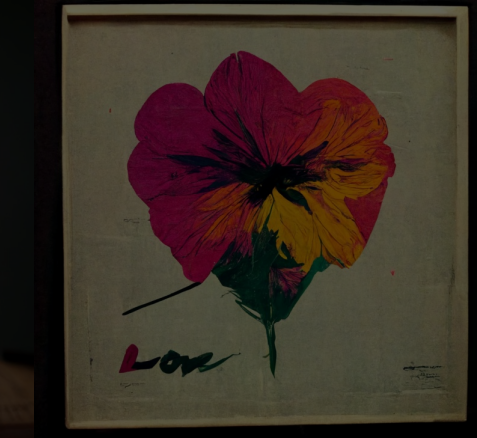

# **DA PALAVRA À IMAGEM**

WORKSHOP – CASA FIRJAN – FESTIVAL FUTUROS POSSÍVEIS 26/11 - 10h às 13h

MATTEO MORICONI VFXRIO

LUIZ VELHO VISGRAF

BERNARDO ALEVATO PUC-RIO

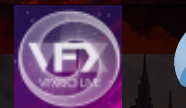

**THE REAL** 

**MSIGGRAPH** 

Casa Firlan apresenta: **Festival Futuros** Possíveis 2022 IMAGINAÇÃO PARA<br>CRIAR FUTUROS.

25 e 26/11 On-line e com oficinas presenciais na Casa Firjan

- -> O que é o midjourney? -> Como funciona o prompt? -> Guia Básico de Instalação -> Revelação do prompt -> Estilos -> Comandos
- -> Exercícios

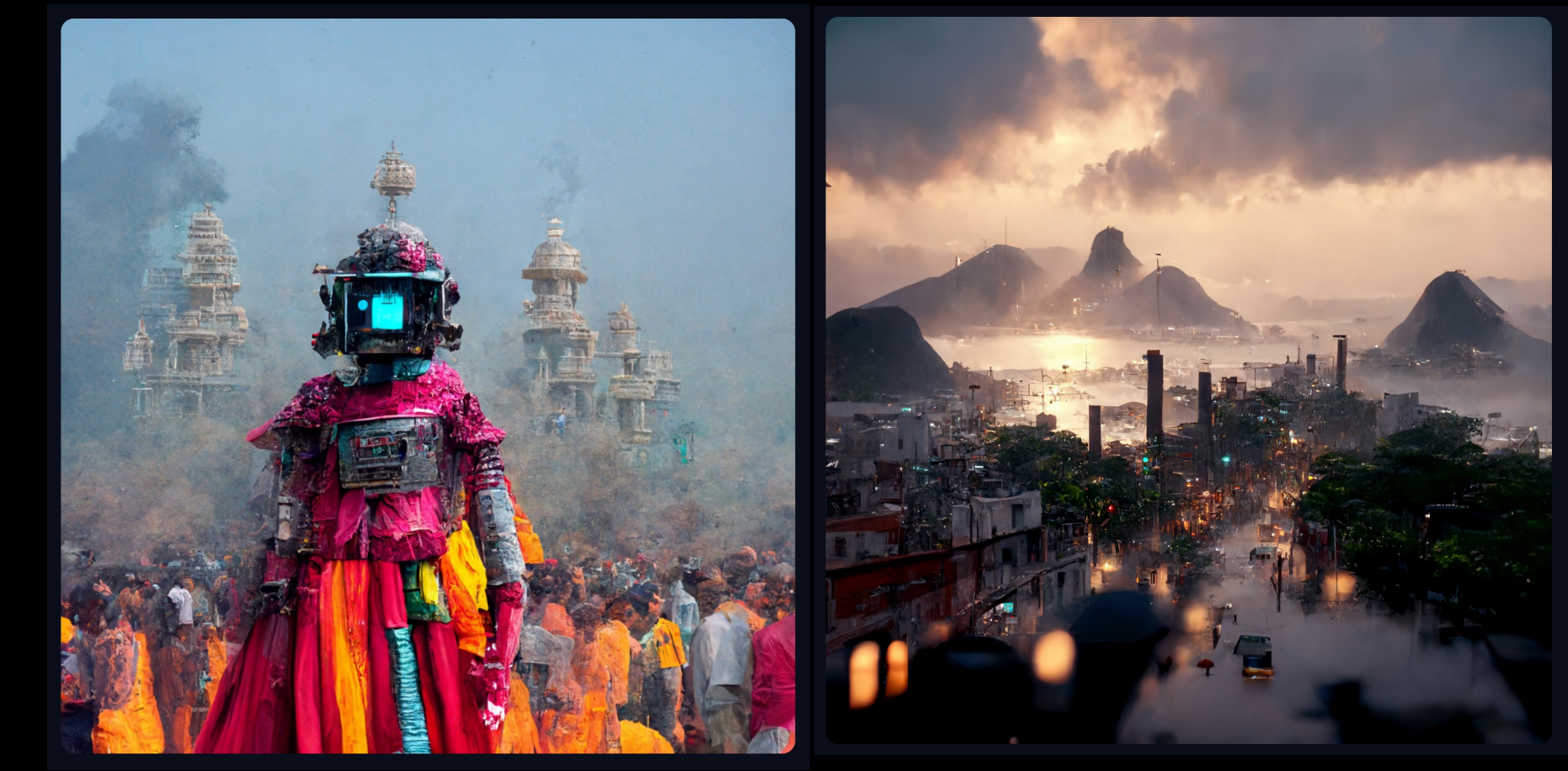

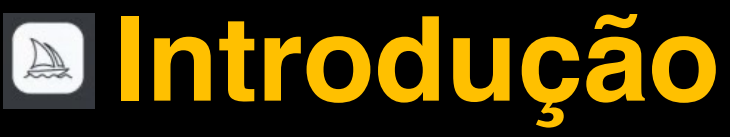

O que é Midjourney?

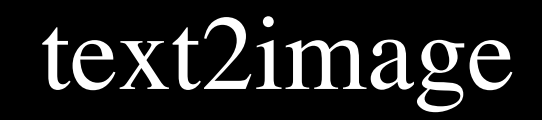

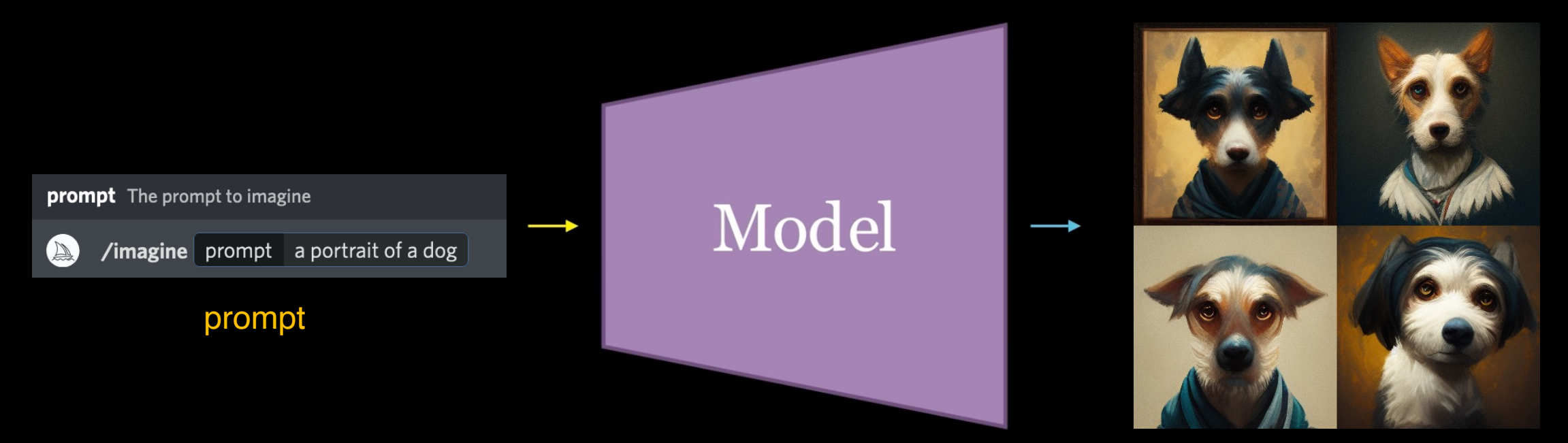

Imagens geradas

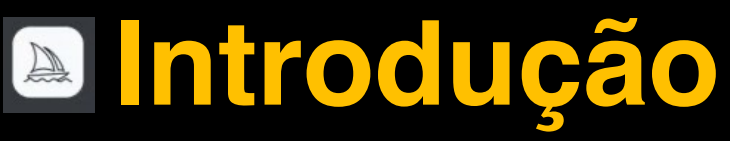

Guia básico de instalação

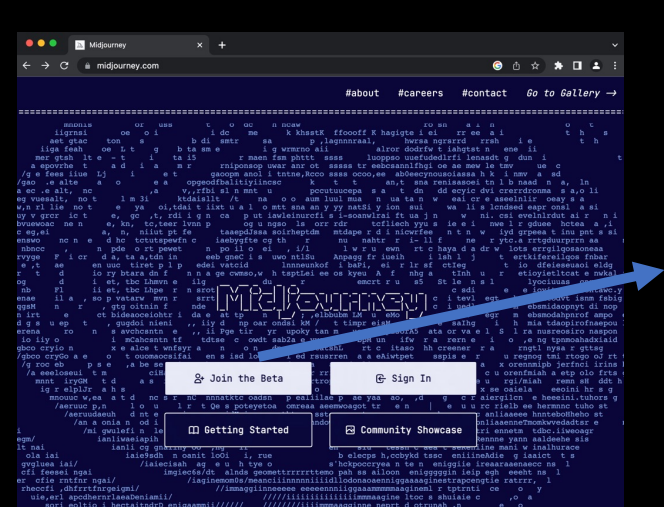

1- midjourney.com 2- clicar join the beta

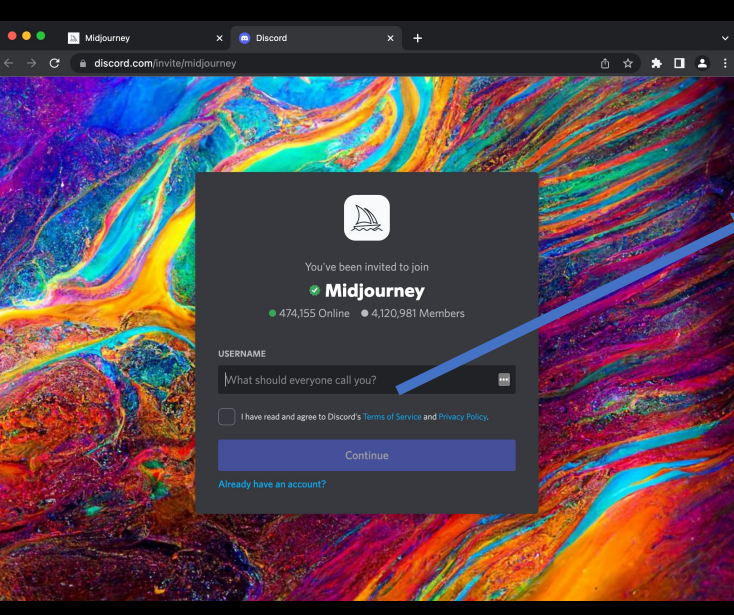

3- criar uma conta no discord.com

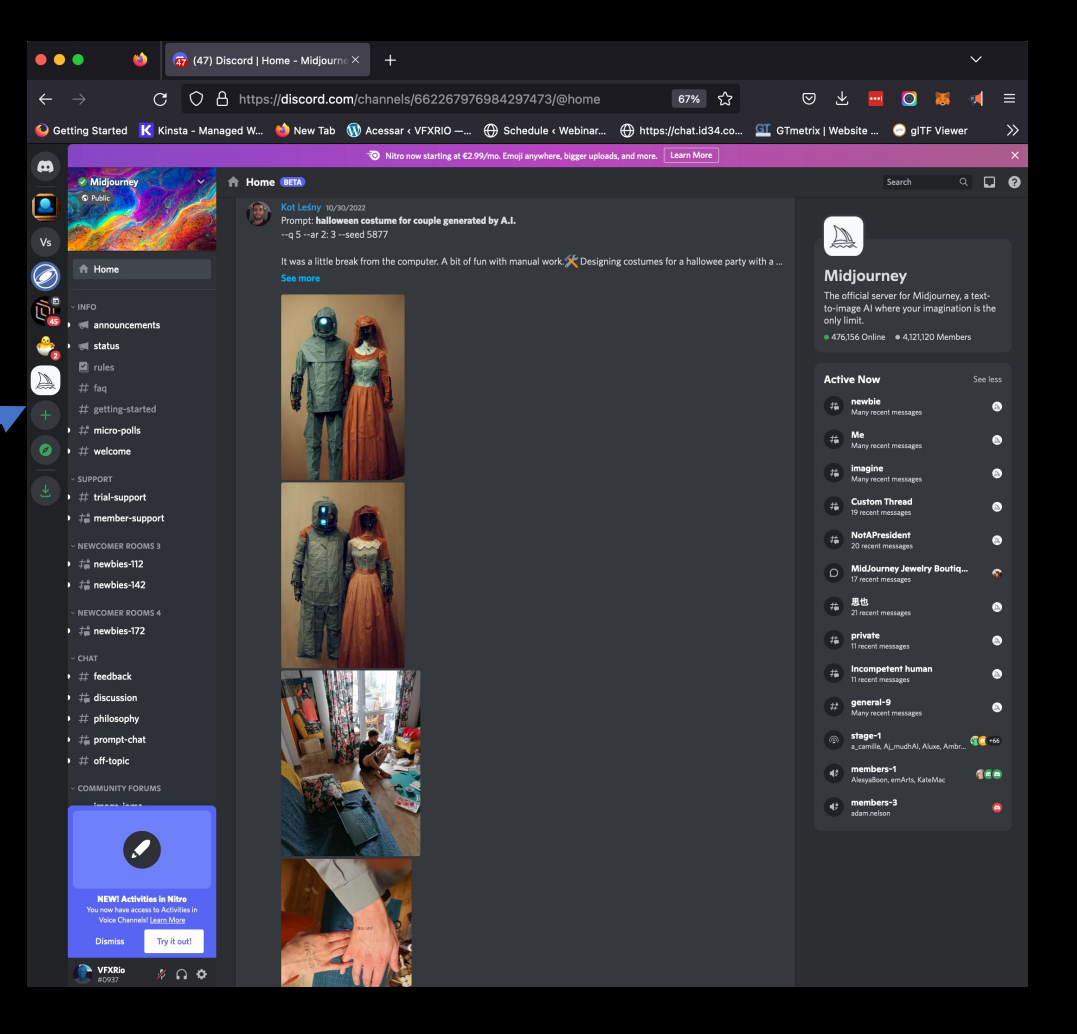

#### 4- midjourney instalado no discord

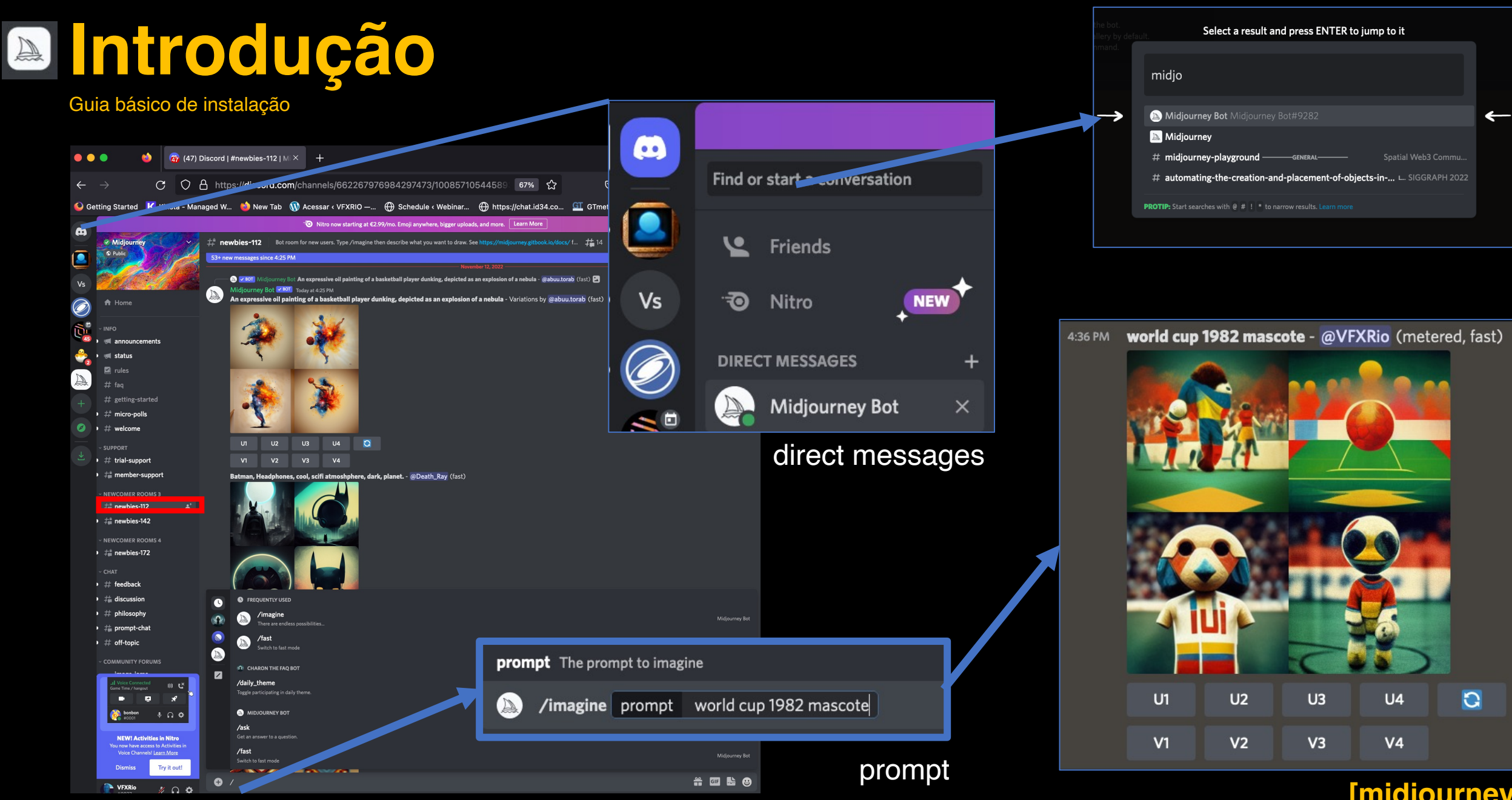

#newbies

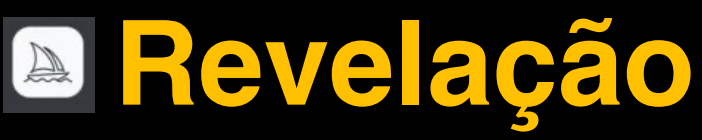

Upscaling and Variations

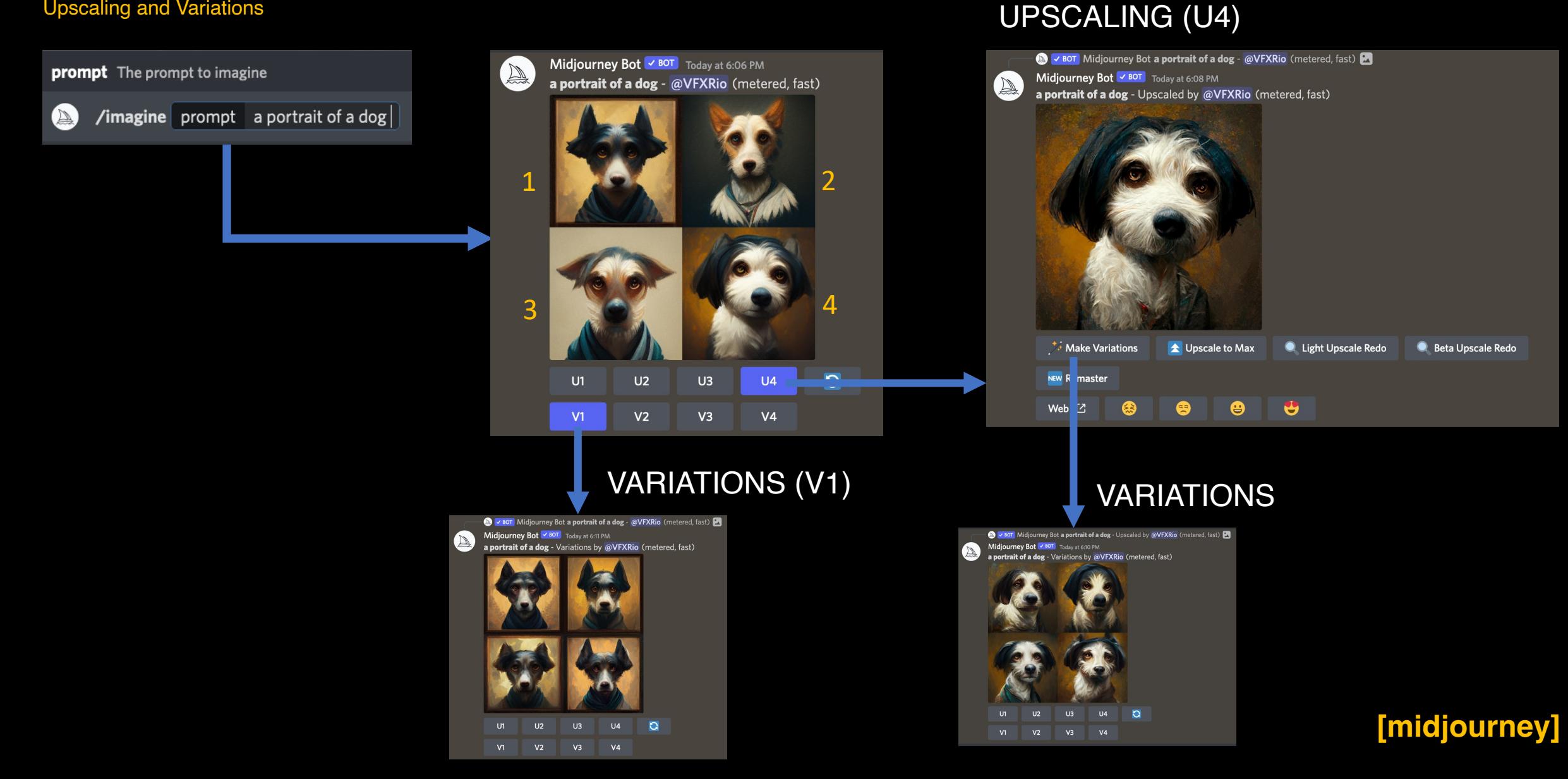

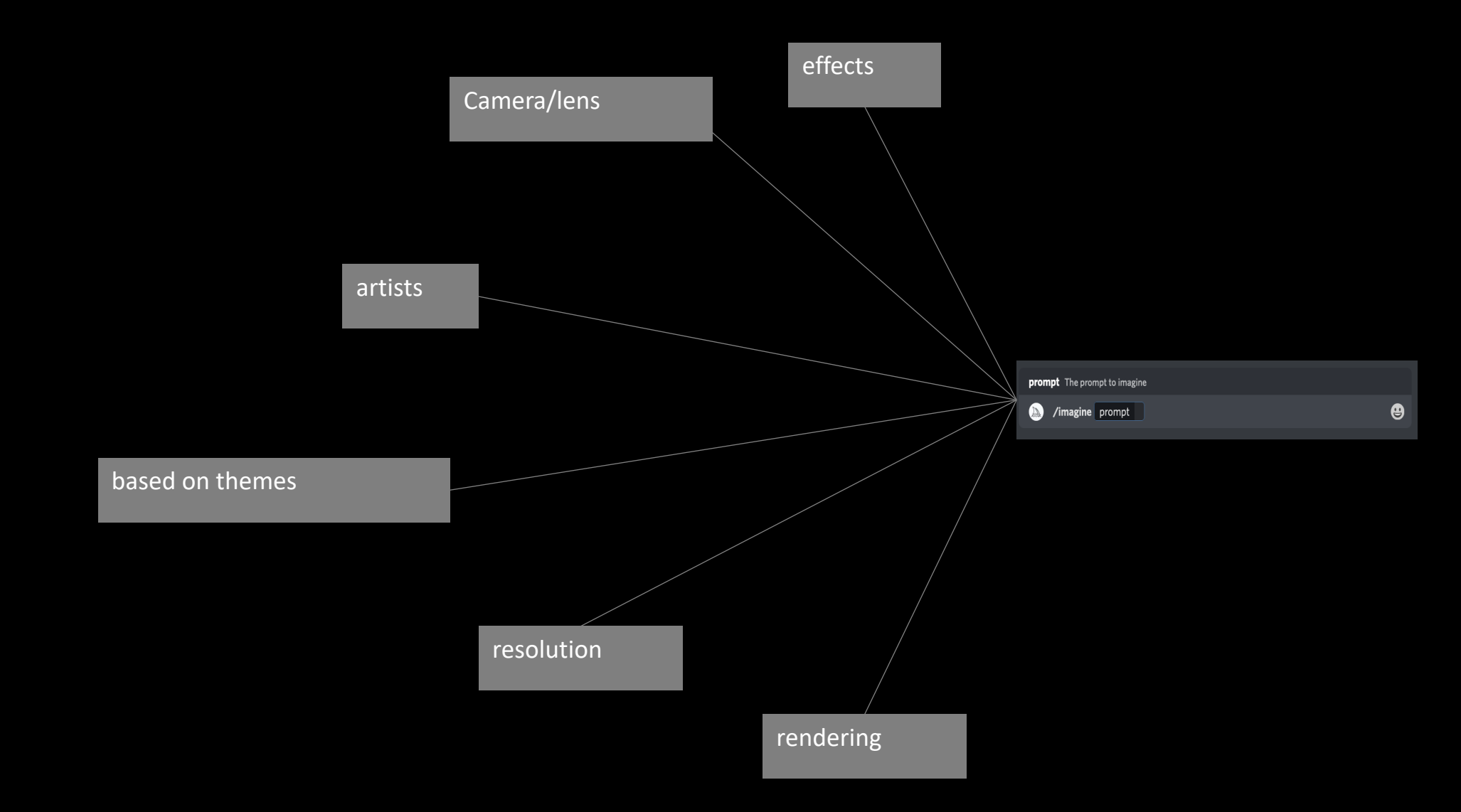

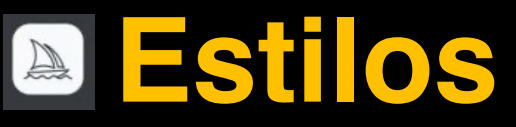

1-Style — keyword ->using design/genre as style

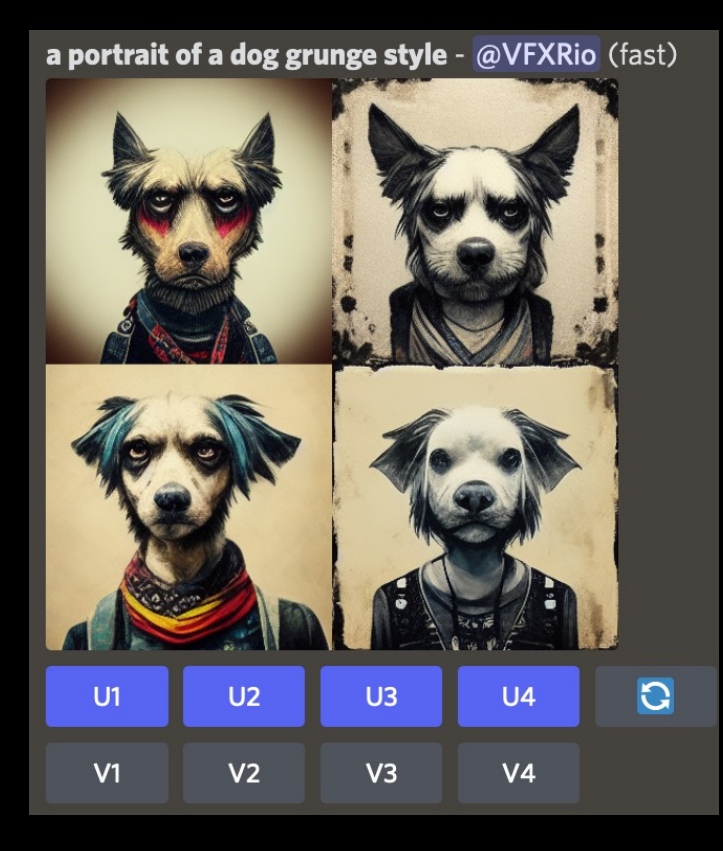

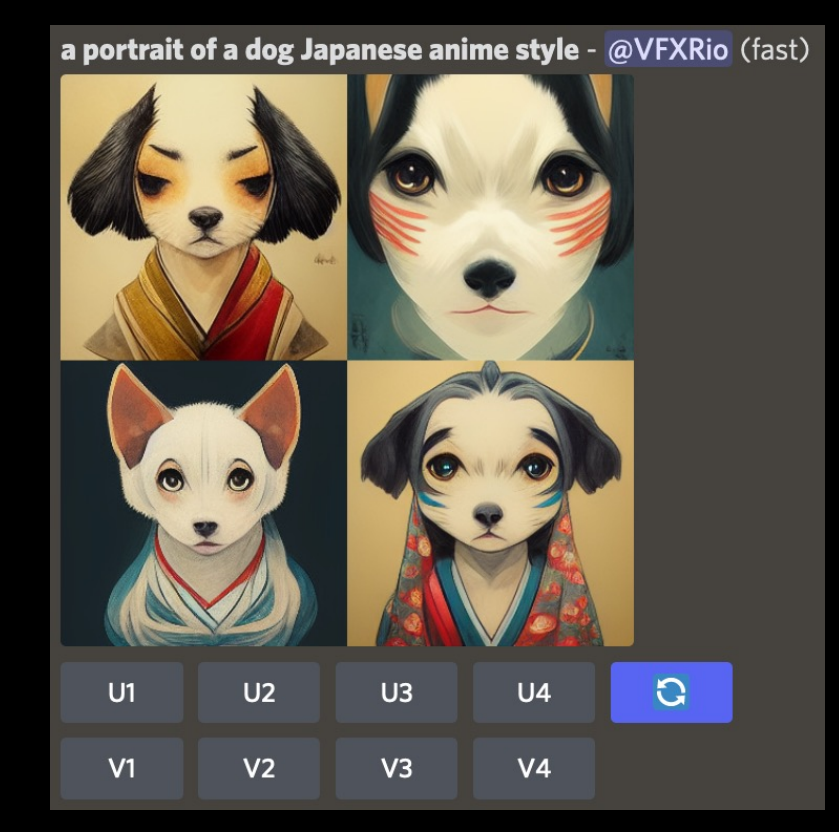

a portrait of a dog cyber punk style - @VFXRio (fast)  $U1$  $U<sub>2</sub>$  $U3$  $U<sub>4</sub>$  $\overline{c}$  $V1$  $V<sub>2</sub>$  $V3$  $V<sub>4</sub>$ 

1-Style — keyword -> using artist name as style

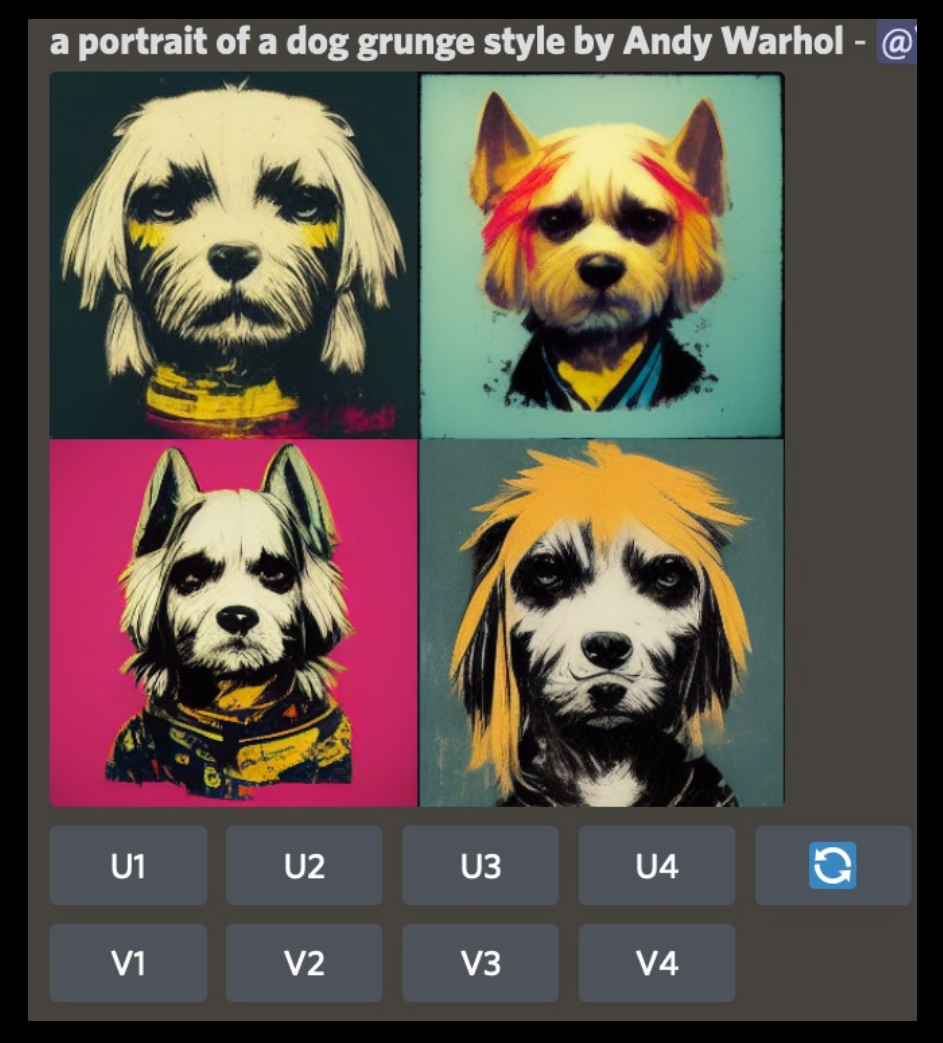

**a portrait of a dog grunge style by Andy Warhol a portrait of a dog grunge style [midjourney]**

a portrait of a dog grunge style - @VFXRio (fast)  $\overline{C}$  $U1$  $U<sub>2</sub>$ U3  $U<sub>4</sub>$  $V<sub>1</sub>$  $V<sub>2</sub>$ V<sub>3</sub>  $V<sub>4</sub>$ 

부분

1-Style — keyword -> using artist name as style

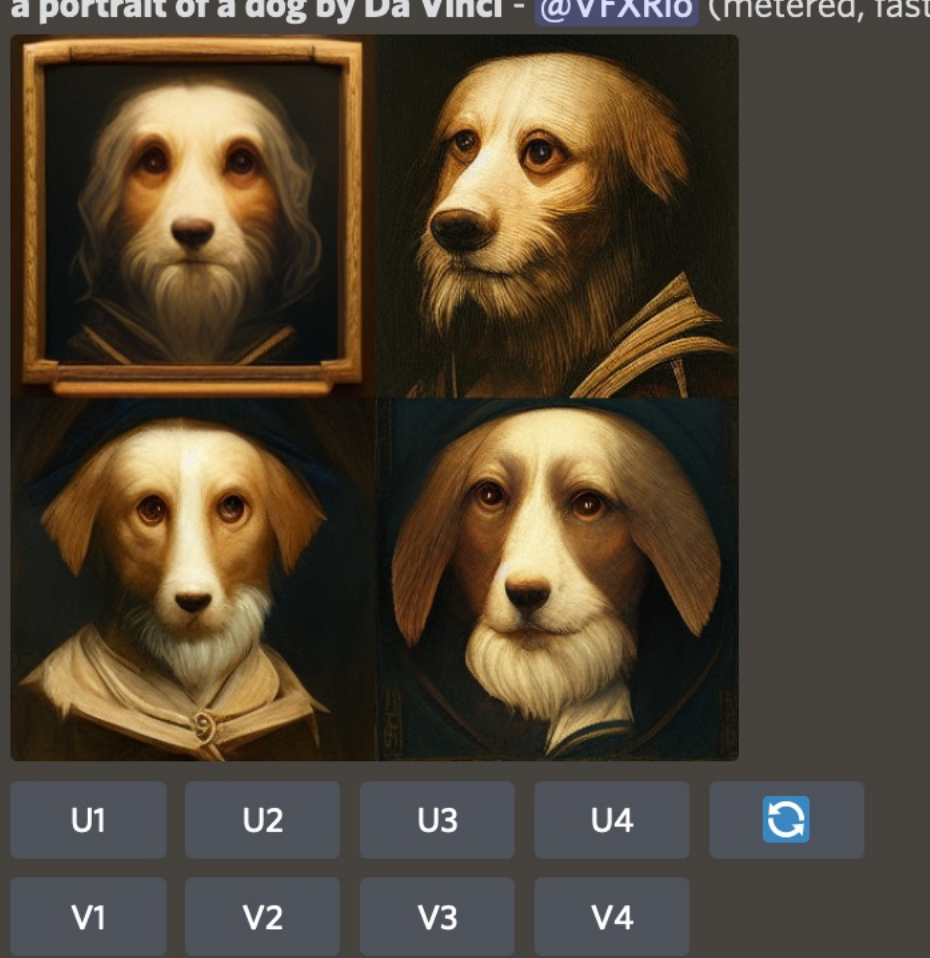

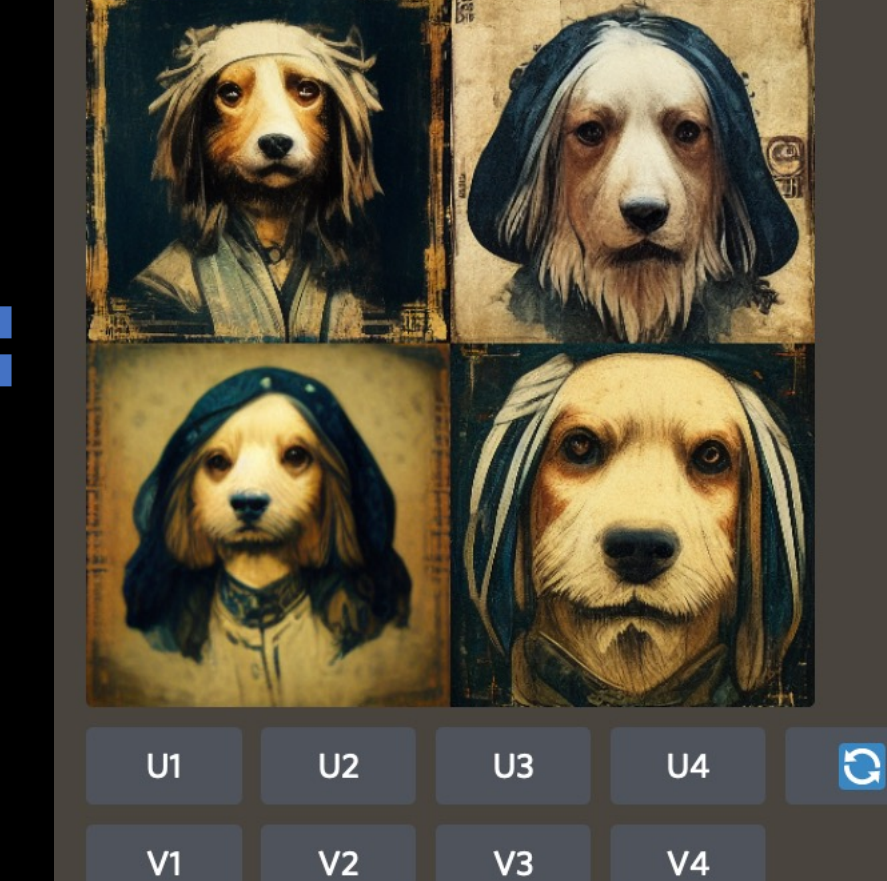

#### a portrait of a dog grunge style by Da Vinci - @VFXRio

**a portrait of a dog by Da Vinci a portrait of a dog grunge style by Da Vinci [midjourney]**

1-Style — keyword -> using the rendering/ lighting properties as style

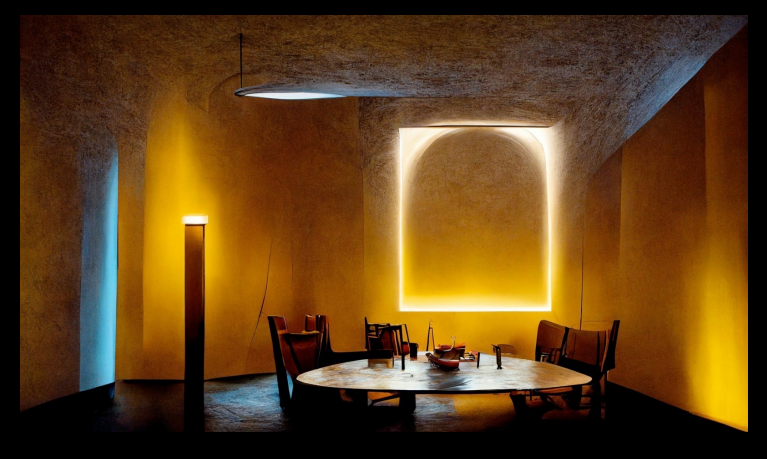

volumetric lighting **neon lighting** octane render neon lighting into the contact of the contact of the contact of

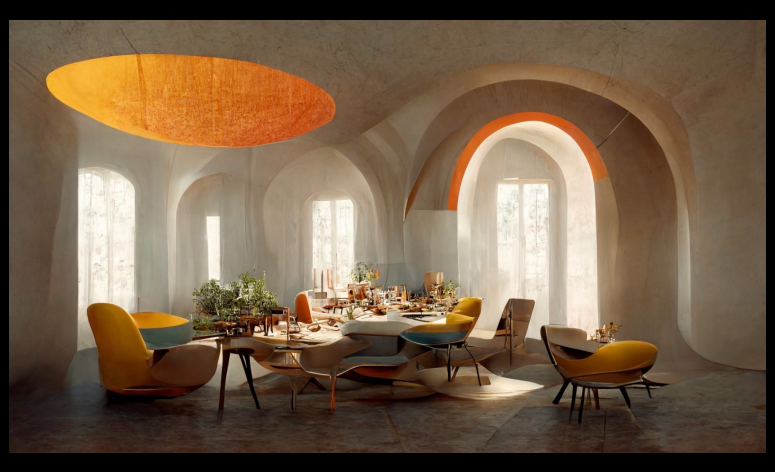

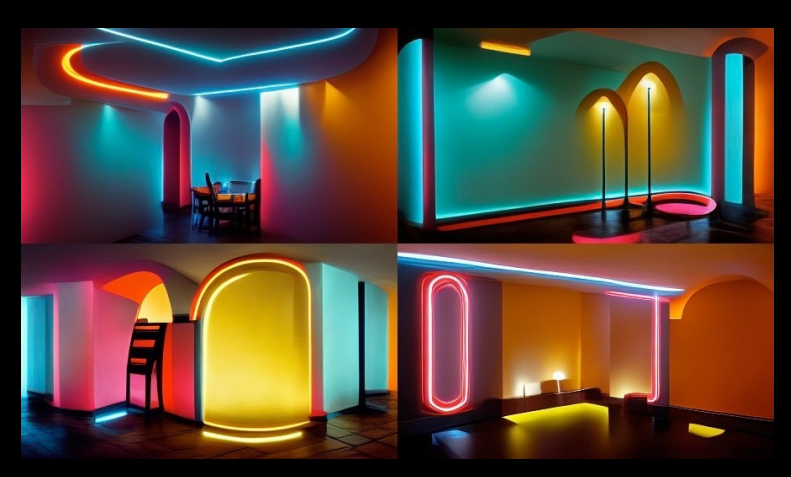

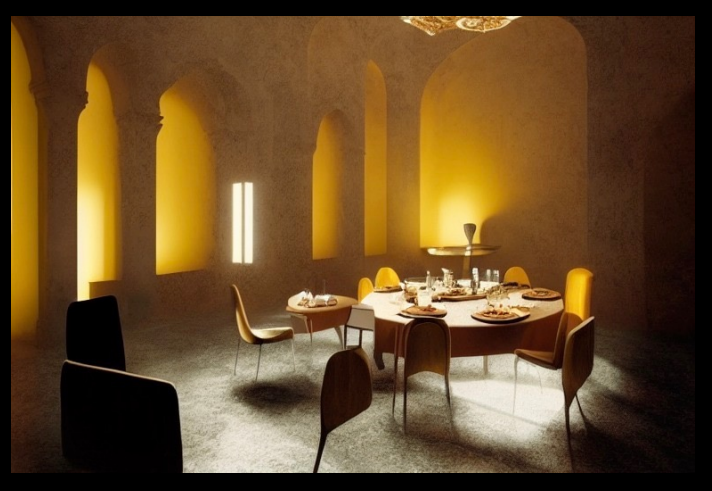

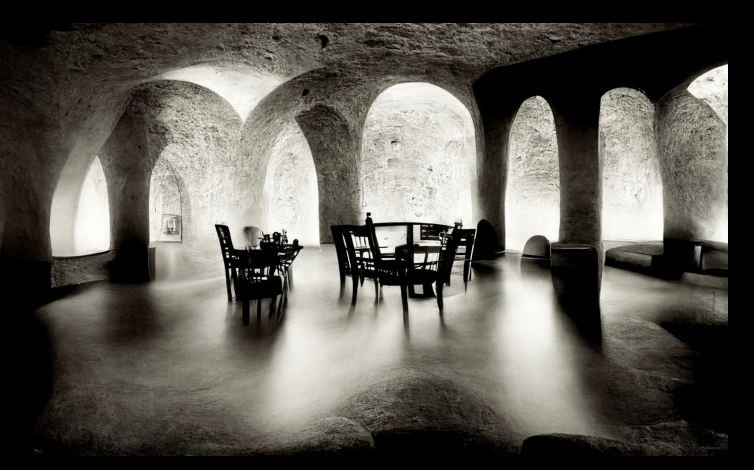

**[midjourney]** cinematic lighting and long exposure long exposure long exposure long exposure with leica m2

- Comandos úteis:

#### -> Stylize Output

- -> Chaos
- -> Aspect ratio
- -> Resolution
- -> Image as a prompt

https://midjourney.gitbook.io/docs/user-manual

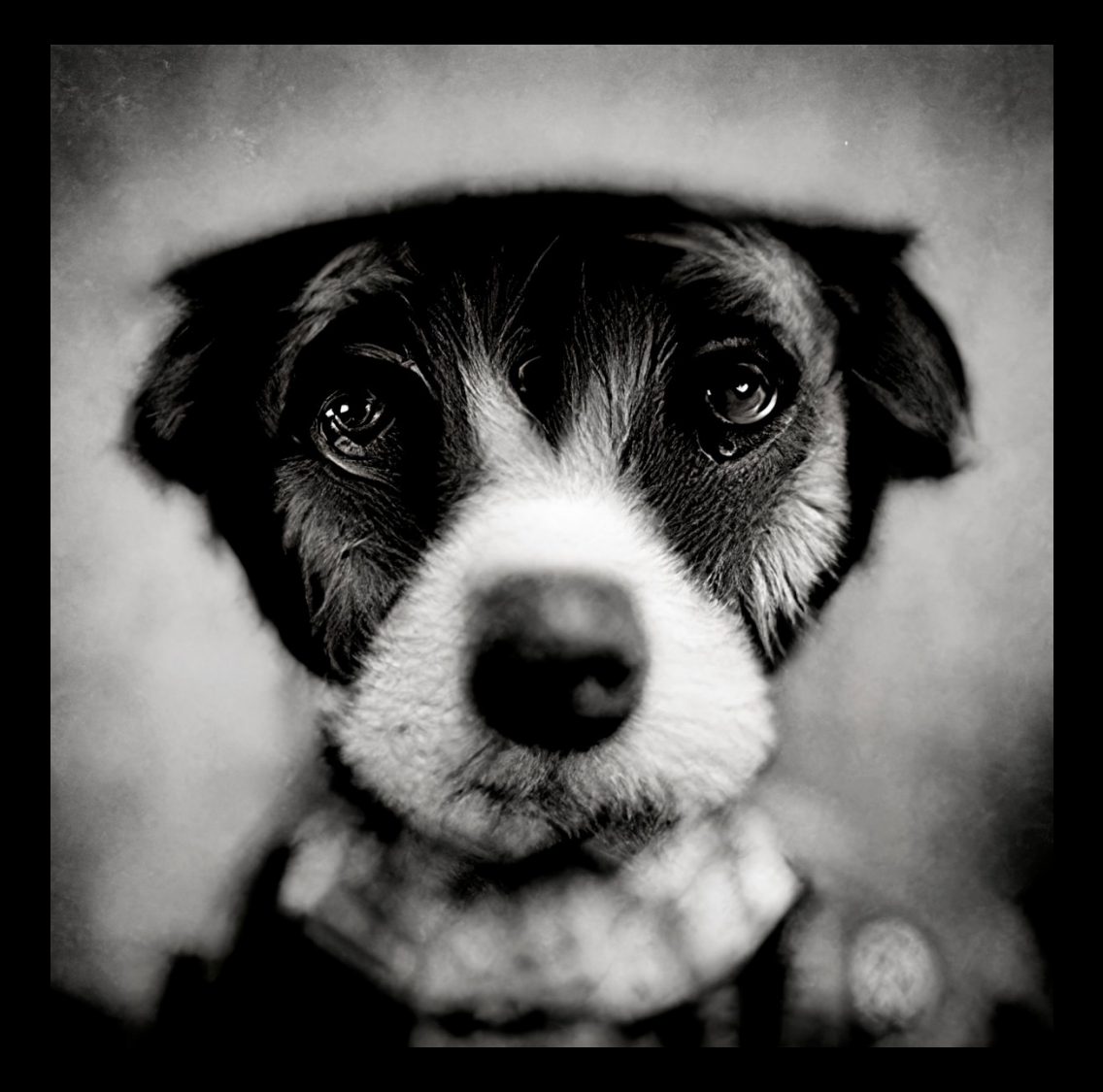

-stylize the output -> estilização: /imagine prompt: portrait of a dog --s <number>

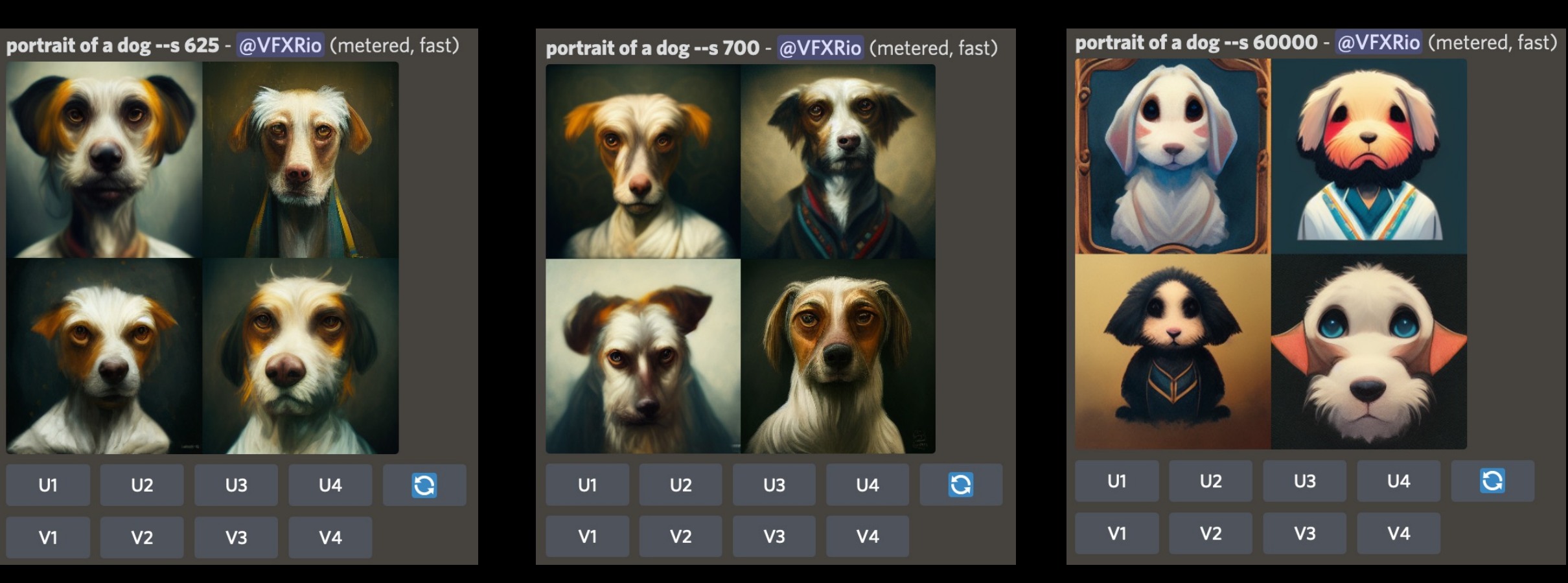

 $U1$ 

 $V1$ 

--s 625 --s 700 --s 700 --s 60000

-stylize the output -> estilização: /imagine prompt: portrait of a dog photo by leica m2 black&white --s <number>

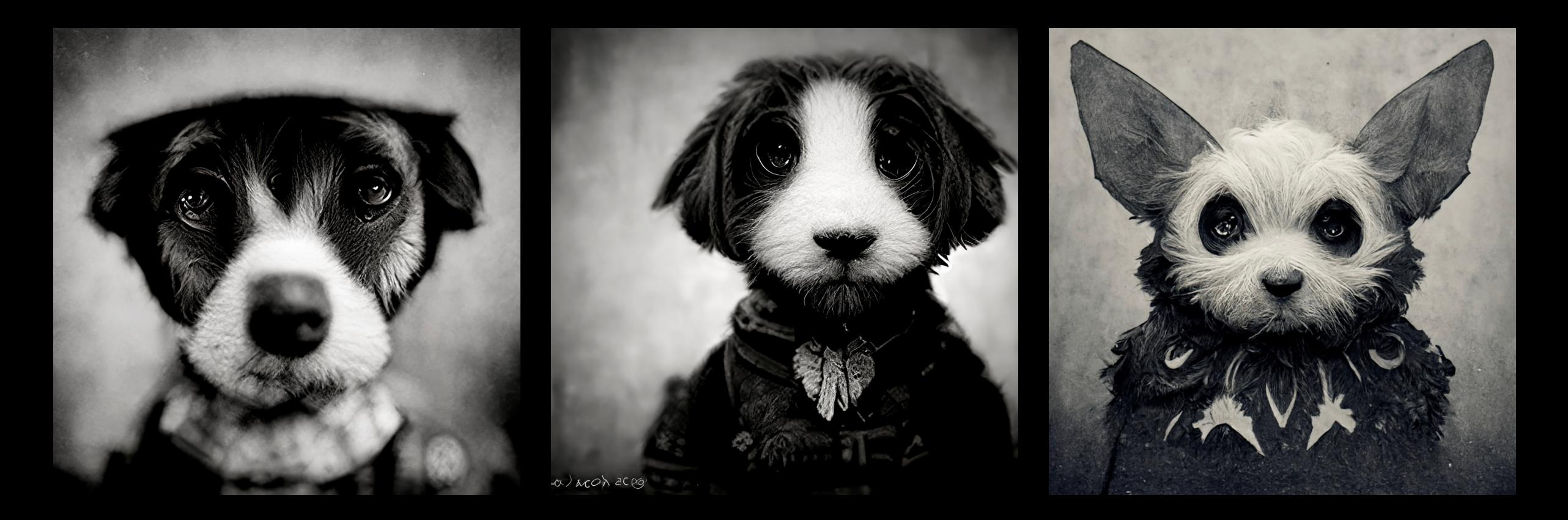

--s 625 --s 7000 --s 60000

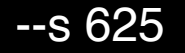

-Chaos

-> aumentar ou diminuir o nível de abstração: /imagine prompt: Pisa Tower with volumetric light --chaos <number>

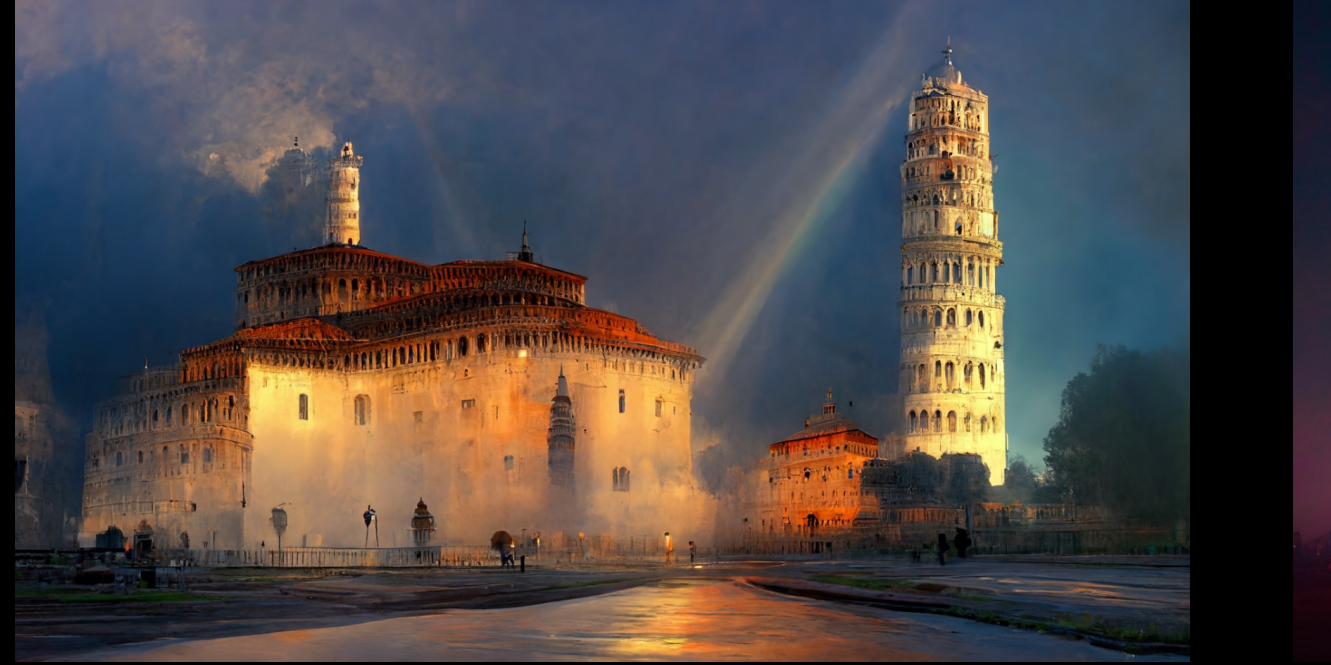

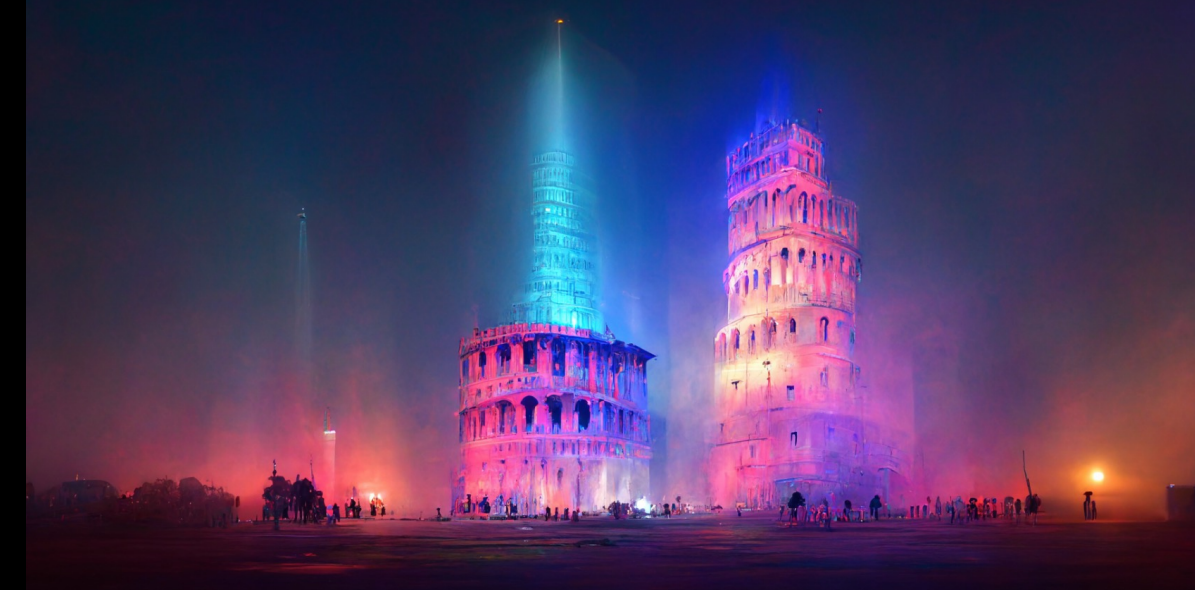

-- chaos 50 -- chaos 100

-Aspect Ratio: default é 1:1 (square). Exemplo: --ar 3:2, --ar 1:3, --ar 5:1. Pode ser usado também com tamanhos personalizados exemplo: --w 5000 –h 3500

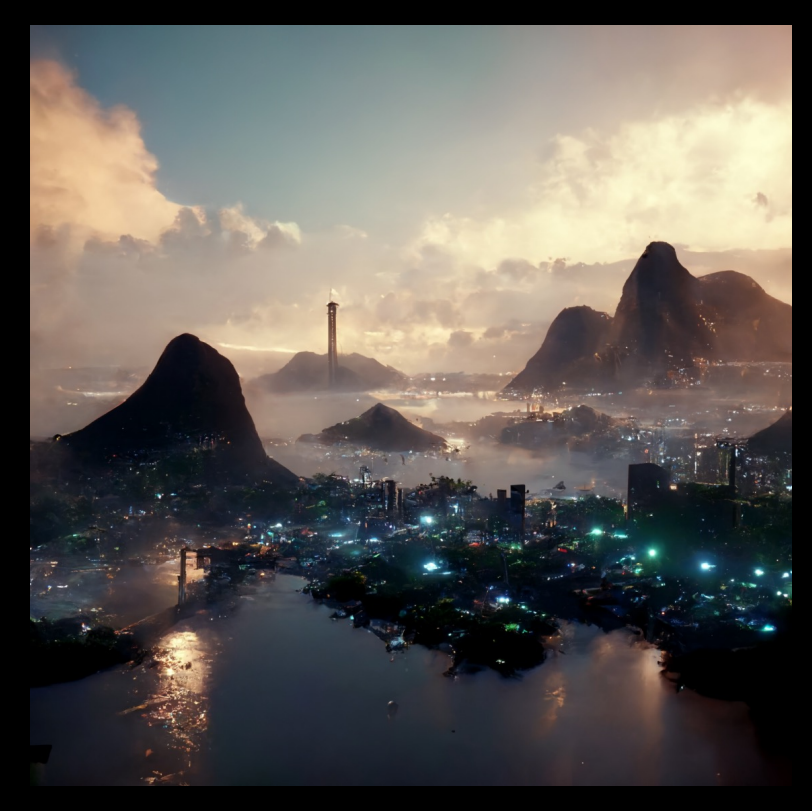

-> /imagine prompt: beautiful, Rio de Janeiro city unreal engine --ar: 1:1

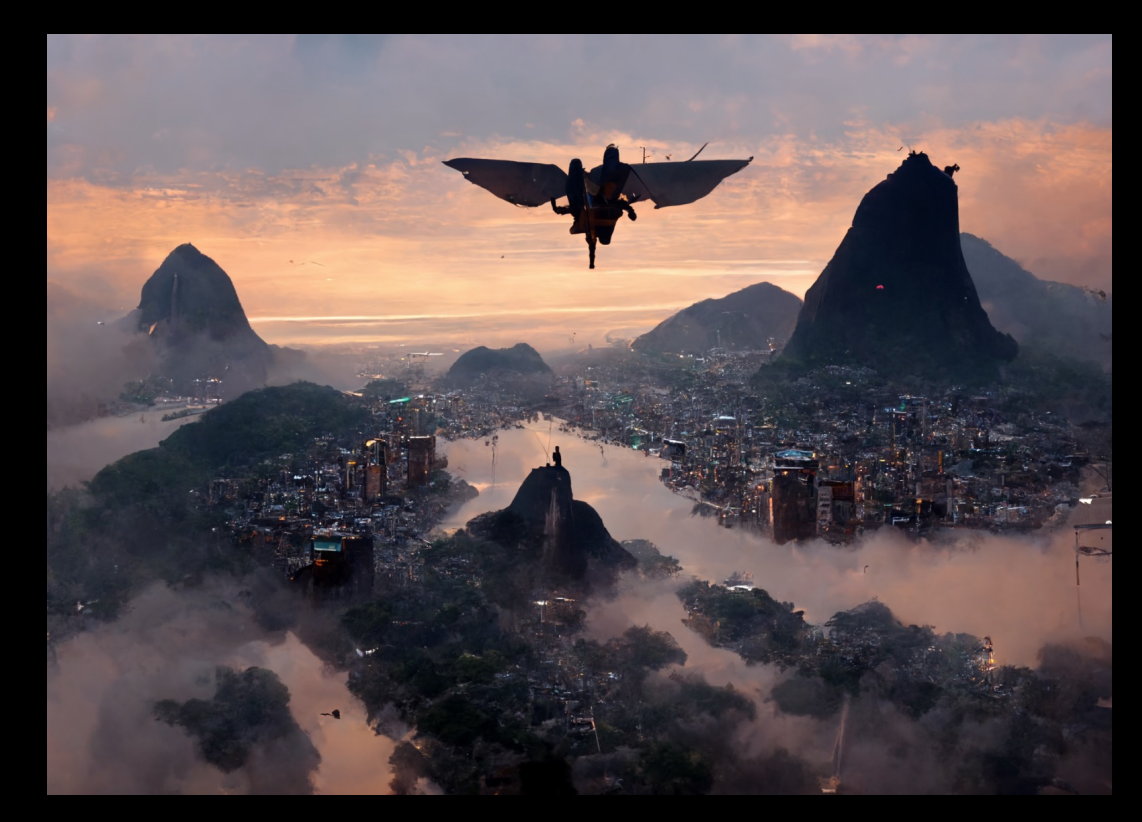

-> /imagine prompt: hero flying over the beautiful, Rio de Janeiro city unreal engine --w 5000 --h 3500

-Resolution Keyowrds: 8K , 4K , photorealistic , ultra photoreal , ultra detailed, intricate details

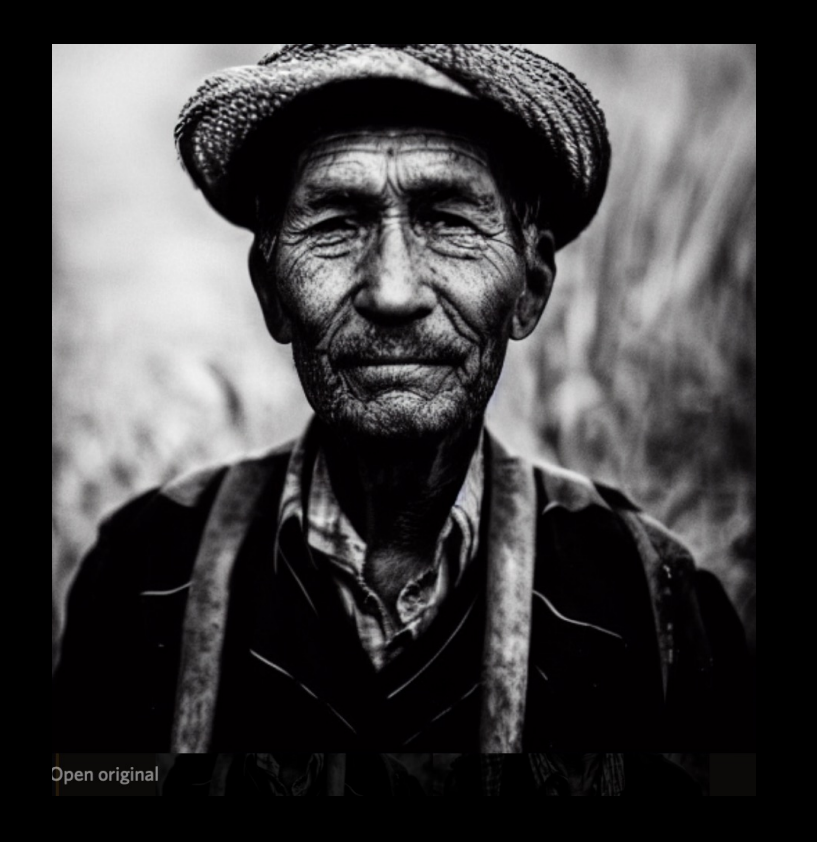

-> /imagine prompt: portrait of a farmer made by leica m2 lens black and white intricate details

# **Imaginário: Sítio do Picapau Amarelo**

EXERCÍCIO: O que fazer quando não existem data sets de um imaginário específico?

 $\mathbb{Z}$ 

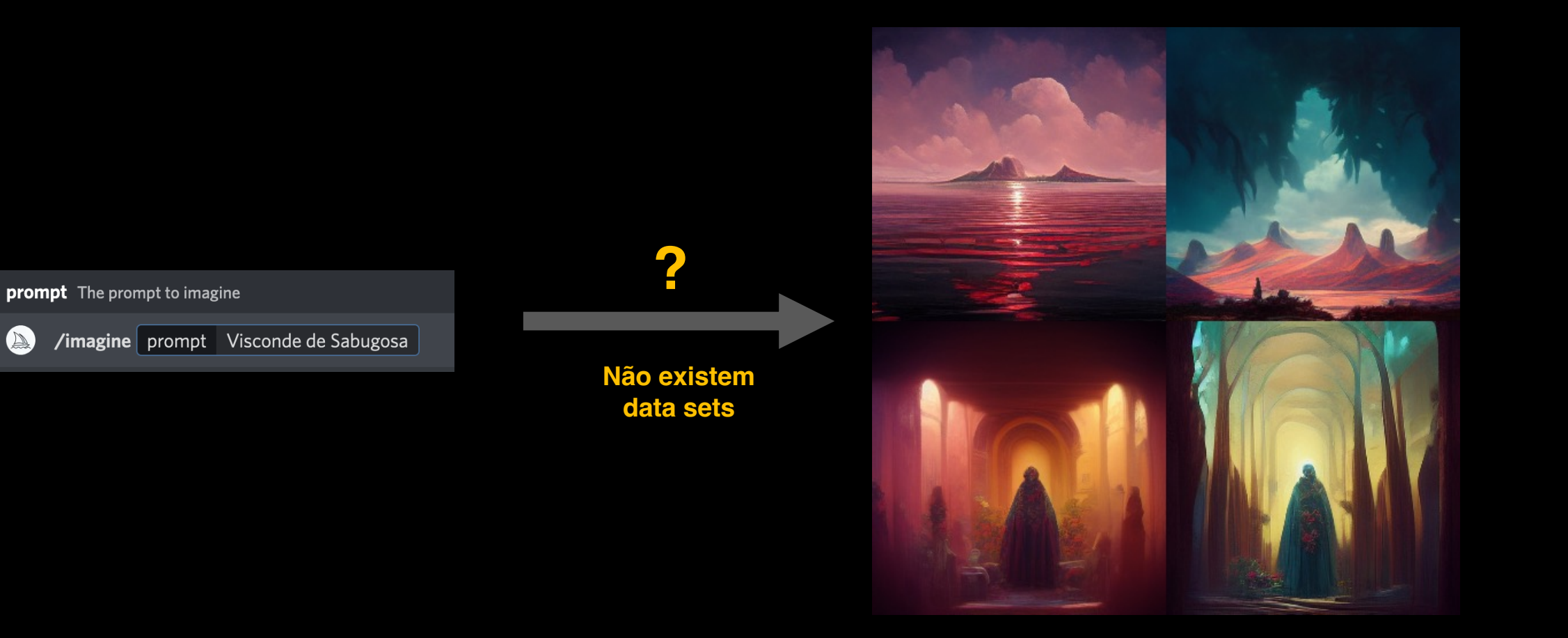

## **Imaginário: Sitio do Picapau Amarelo**

EXERCÍCIO: O que fazer quando não existem data sets de um imaginário especifico?

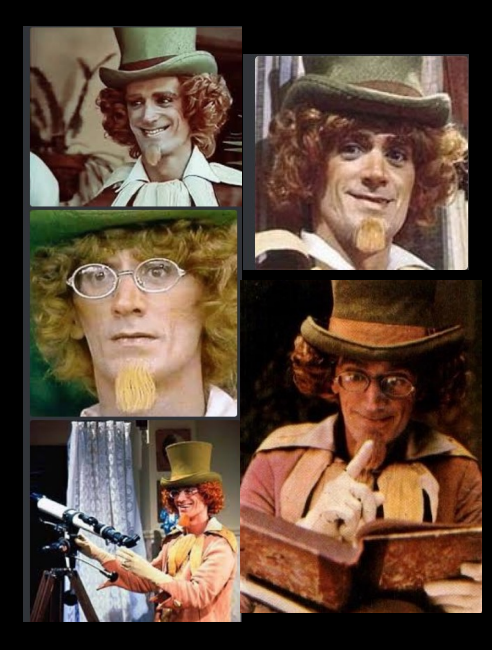

**Uso de referências visuais**

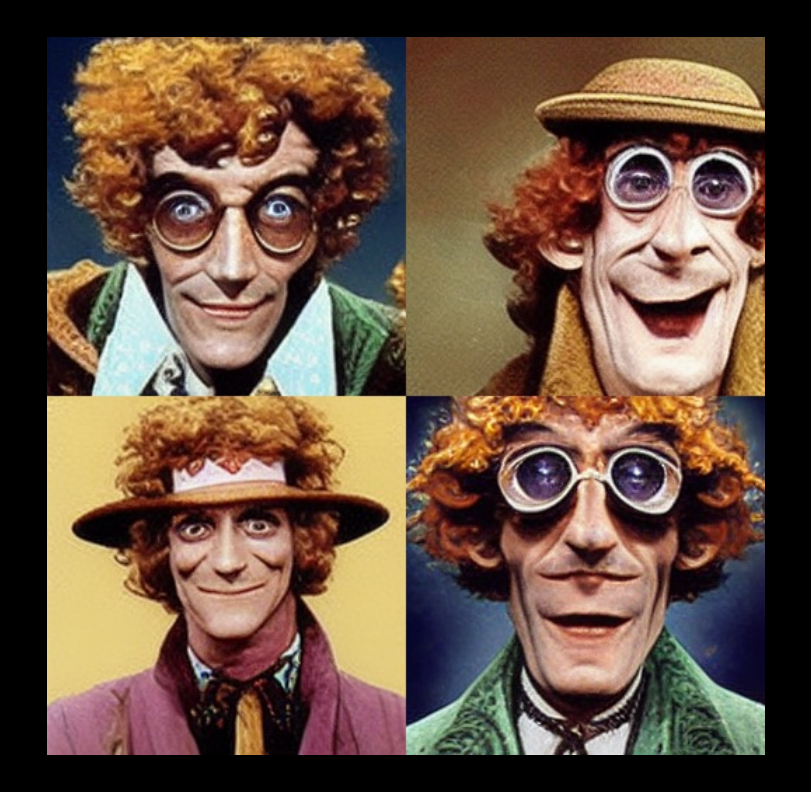

**prompt** The prompt to imagine

 $\bigcirc$ /imagine

> /imagine prompt:https://cdn.discordapp.com/attachments/1008700866141896735/1037454444675211295/IMG\_1420.jpg https://cdn.discordapp.com prompt /attachments/1008700866141896735/1037454444390010960/IMG\_1421.jpg https://cdn.discordapp.com/attachments/1008700866141896735 /103745444180287488/IMG\_1422.jpg https://cdn.discordapp.com/attachments/1008700866141896735/1037454443953791047/IMG\_1423.jpg https://cdn.discordapp.com/attachments/1008700866141896735/1037454443760865301/IMG\_1424.jpg

# **Imaginário: Sitio do Picapau Amarelo**

![](_page_19_Picture_1.jpeg)

EXERCÍCIO: O que fazer quando não existem data sets de um imaginário especifico?

![](_page_19_Picture_3.jpeg)

**Uso de referências visuais aplicando estilos diversos [midjourney]**

![](_page_20_Picture_1.jpeg)

![](_page_20_Picture_2.jpeg)

![](_page_20_Picture_3.jpeg)

![](_page_21_Picture_1.jpeg)

![](_page_21_Picture_2.jpeg)

![](_page_21_Picture_3.jpeg)

![](_page_22_Picture_1.jpeg)

![](_page_22_Picture_2.jpeg)

![](_page_22_Picture_3.jpeg)

![](_page_22_Picture_4.jpeg)

Contact: webmaster@vfxrio.com.br References: https://visgraflab.impa.br/ai-art/